# Dépannage de la perte de segments IP dans UPF après la commutation déclenchée par RCM

## Table des matières

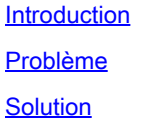

### Introduction

Ce document décrit le dépannage de la mise à niveau de la fonction de plan d'utilisateur (UPF) après le basculement vers le gestionnaire de configuration de redondance (RCM).

### Problème

Étape 1 : dans le protocole UPF actif (basé sur RCM), les instances de segments manquants sont observées :

<#root> [local]UPF# **context n6** [n6]UPF# **show ipv6 chunks**

Failure: This CLI is only for User-plane

Remarque : vérifiez toujours les **erreurs DIMM/ECC/UEC/ADDC** sur les serveurs UCS source et cible qui hébergent des UPF et prennent le message RCM tac debug/

Étape 2 : sur le protocole UPF actif, dans les cas où des segments sont manquants, surveillez les événements de déroutement SNMP pour la transition de l'état UPF de Standby à Active.

<#root>

[n6]UPF#

**show snmp trap history verbose | grep RCM**

```
Tuesday November 14 21:16:45 UTC 2023
Mon Oct 13 08:24:42 2023 Internal trap notification 1426 (RCMChassisState) RCM Chassis State: (0) Chass
Mon Oct 13 08:24:49 2023 Internal trap notification 1414 (RCMServiceStart) Context Name:rcm Service Nam
Mon Oct 13 08:25:04 2023 Internal trap notification 1425 (RCMTCPConnect) Context Name: rcm
Mon Oct 13 08:25:04 2023 Internal trap notification 1421 (RCMConfigPushCompleteSent) Context Name: rcm
Mon Oct 13 08:25:04 2023 Internal trap notification 1426 (RCMChassisState) RCM Chassis State: (2) Chass
Mon Oct 13 08:33:47 2023 Internal trap notification 1420 (RCMConfigPushCompleteReceived) Context Name:
Mon Oct 13 08:33:47 2023 Internal trap notification 1421 (RCMConfigPushCompleteSent) Context Name: rcm
Mon Oct 13 08:48:10 2023 Internal trap notification 1421 (RCMConfigPushCompleteSent) Context Name: rcm
Mon Oct 13 08:48:10 2023 Internal trap notification 1420 (RCMConfigPushCompleteReceived) Context Name:
Mon Oct 13 08:48:12 2023 Internal trap notification 1426 (RCMChassisState) RCM Chassis State: (1) Chass
```
Étape 3 : sur le protocole UPF actif, en cas de détection de segments manquants, examinez le journal syslog pour les événements de journal indiquant la cessation des services rest(5) sxdemux dans le groupe de redondance correspondant (RG-1), tandis que le protocole UPF de secours passe à l'état actif.

```
Oct 13 08:48:11 UPF evlogd: [local-60sec11.091] [sessctrl 8066 info] [1/0/9050 <sessctrl:0> ctrl_mgrs_c
Oct 13 08:48:11 UPF evlogd: [local-60sec11.483] [sessctrl 8066 info] [1/0/9050 <sessctrl:0> ctrl_mgrs_c
Oct 13 08:48:11 UPF evlogd: [local-60sec11.582] [sessctrl 8066 info] [1/0/9050 <sessctrl:0> ctrl_mgrs_c
Oct 13 08:48:11 UPF evlogd: [local-60sec11.726] [sessctrl 8066 info] [1/0/9050 <sessctrl:0> ctrl_mgrs_c
Oct 13 08:48:18 UPF evlogd: [local-60sec18.749] [sessctrl 8066 info] [1/0/9050 <sessctrl:0> ctrl_mgrs_c
```
Étape 4 : sur le protocole UPF actif avec des segments manquants, activez le mode debug (cli test-commands password <password>) et exécutez la commande pour surveiller six transactions DeReg qui s'alignent sur la période active UPF.

<#root> [n6]UPF# **show ip pool vpn-sx-transactions** Context: n6 Sx transactions: sent: 0, received: 0 Failed transactions: 0 \*\*\*\*\*\*\*\*\*\*\*\*\*\*\*\*\*\*\*\*\*\*\*\*\*\*\*\*\*\*\*\*\*\*\*\*\*\*\*\*\*\*\*\*\*\*\*\*\*\*\*\*\*\*\*\*\*\*\*\*\*\*\*\*\*\*\*\*\*\*\*\*\*\*\*\*\*\*\*\*\*\*\*\*\*\* Sx Deregistration transactions: \*\*\*\*\*\*\*\*\*\*\*\*\*\*\*\*\*\*\*\*\*\*\*\*\*\*\*\*\*\*\*\*\*\*\*\*\*\*\*\*\*\*\*\*\*\*\*\*\*\*\*\*\*\*\*\*\*\*\*\*\*\*\*\*\*\*\*\*\*\*\*\*\*\*\*\*\*\*\*\*\*\*\*\*\*\* Peer Address **Deregistration Time** ================================ ==================================================== 192.168.1.55 Mon Oct 13 08:48:18 2023 192.168.1.49 Mon Oct 13 08:48:18 2023 192.168.1.49 Mon Oct 13 08:48:18 2023 192.168.2.55 Mon Oct 13 08:48:18 2023 192.168.2.55 Mon Oct 13 08:48:18 2023 192.168.2.49 Mon Oct 13 08:48:18 2023 192.168.2.49 Mon Oct 13 08:48:18 2023 [n6]UPF#

Étape 5 : sur le protocole UPF actif avec des segments manquants, recherchez dans le journal système les journaux se produisant à proximité du protocole UPF passant à l'état Actif.

Oct 13 08:48:12 UPF evlogd: [local-60sec12.060] [vpn 5013 error] [1/0/9399 <vpnmgr:3> \_cups\_ip\_pool.c:1

Observez les événements de journal en provenance de la tâche vpnmgr instance 3 (vpnmgr:3).

<#root>

localsystem:\$

**less UPF-Destination-UPF-Syslog.log | grep "Pool\_name is not present" | head -1**

Oct 13 08:48:18 UPF evlogd: [local-60sec18.811] [vpn 5013 error] [1/0/9399 <vpnmgr:3> vpn\_ip\_pool.c:274 localsystem:\$ localsystem:\$

**less UPF-Destination-UPF-Syslog.log | grep "Pool\_name is not present" | tail -1**

Oct 13 09:29:59 UPF evlogd: [local-60sec59.671] [vpn 5013 error] [1/0/9399 <vpnmgr:3> vpn\_ip\_pool.c:274 localsystem:\$

#### Solution

Pour résoudre ce problème, veuillez vous reporter au rapport de bogue pour plus de détails : ID de bogue Cisco [CSCwh97931](https://tools.cisco.com/bugsearch/bug/CSCwh97931)

Le correctif pour ce problème implique d'améliorer SxDemux pour empêcher le nettoyage de segments IP pendant la transition SRP tout en améliorant les fonctionnalités de débogage du journal.

Si le correctif CDETS mentionné n'est pas encore disponible dans la version UPF que vous utilisez, vous pouvez utiliser cette solution de contournement :

Exécuter la MOP de désassociation/association d'association N4 standard dans le délai MW.

#### À propos de cette traduction

Cisco a traduit ce document en traduction automatisée vérifiée par une personne dans le cadre d'un service mondial permettant à nos utilisateurs d'obtenir le contenu d'assistance dans leur propre langue.

Il convient cependant de noter que même la meilleure traduction automatisée ne sera pas aussi précise que celle fournie par un traducteur professionnel.